# **Section : 1. Introduction to InaSAFE**

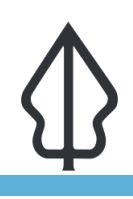

**Module : 1.7. Dampak di InaSAFE - Id**

### **Apa itu dampak?**

"Dalam latihan ini kita akan melihat produk keluaran dari analisis InaSAFE – layer dampak, peta-peta, ringkasan tabel dan laporan."

Sebuah layer dampak adalah dataset GIS terbaru yang diproduksi sebagai hasil analisis InaSAFE. Biasanya layer ini merepresentasi layer keterpaparan. Sebagai contoh, jika Anda melakukan analisis pada bangunan, keluaran layer dampak akan nampak layer bangunan tapi bangunan yang terpapar akan terklasifikasi menurut level ancaman. InaSAFE secara khusus akan menerapkan simbologinya ke layer dampak untuk membuatnya jelas mana bangunan yang terdampak. Ini terilustarikan pada gambar di atas. InaSAFE juga membuat peta-peta dan laporan yang akan membantu Anda untuk memahami dan menyampaikan estimasi dampak suatu bencana.

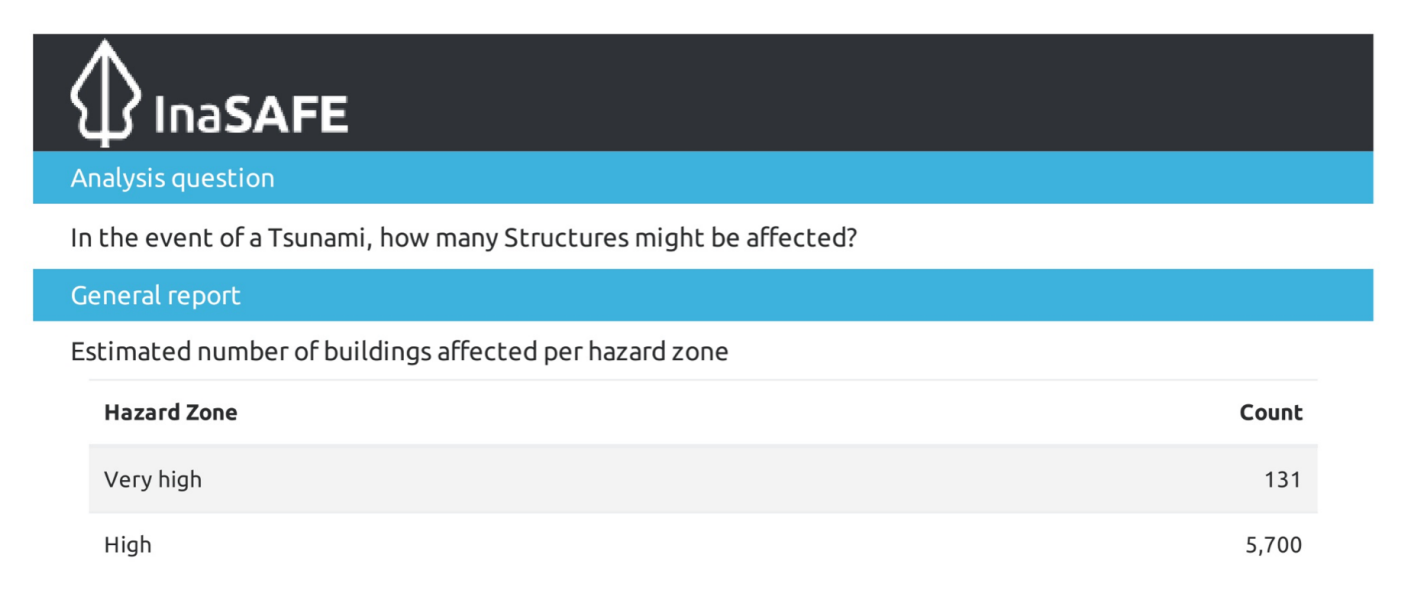

# **You try:**

#### **Goal: Memahami maksud dan tujuan peta dampak**

Bayangkan terdapat banjir di area Anda. Bentuk kelompok kecil terdiri dari 4 orang dan bekerjalah secara tim untuk membuat suatu rancangan laporan pada satu atau banyak lembar kertas yang menunjukkan pengaruh dari banjir pada bangunan di area Anda. Laporan dapat termasuk elemen peta dan tabel / chart dll. Jika Anda perlu inspirasi, lihat persyaratan yang ada di sebelah kanan untuk memberikan beberapa ide.

#### **Periksa hasil Anda:**

Dengarkan kelompok lain menyampaikan ide mereka – apakah Anda melewatkan sesuatu? Berapa banyak ide Anda yang praktis / layak?

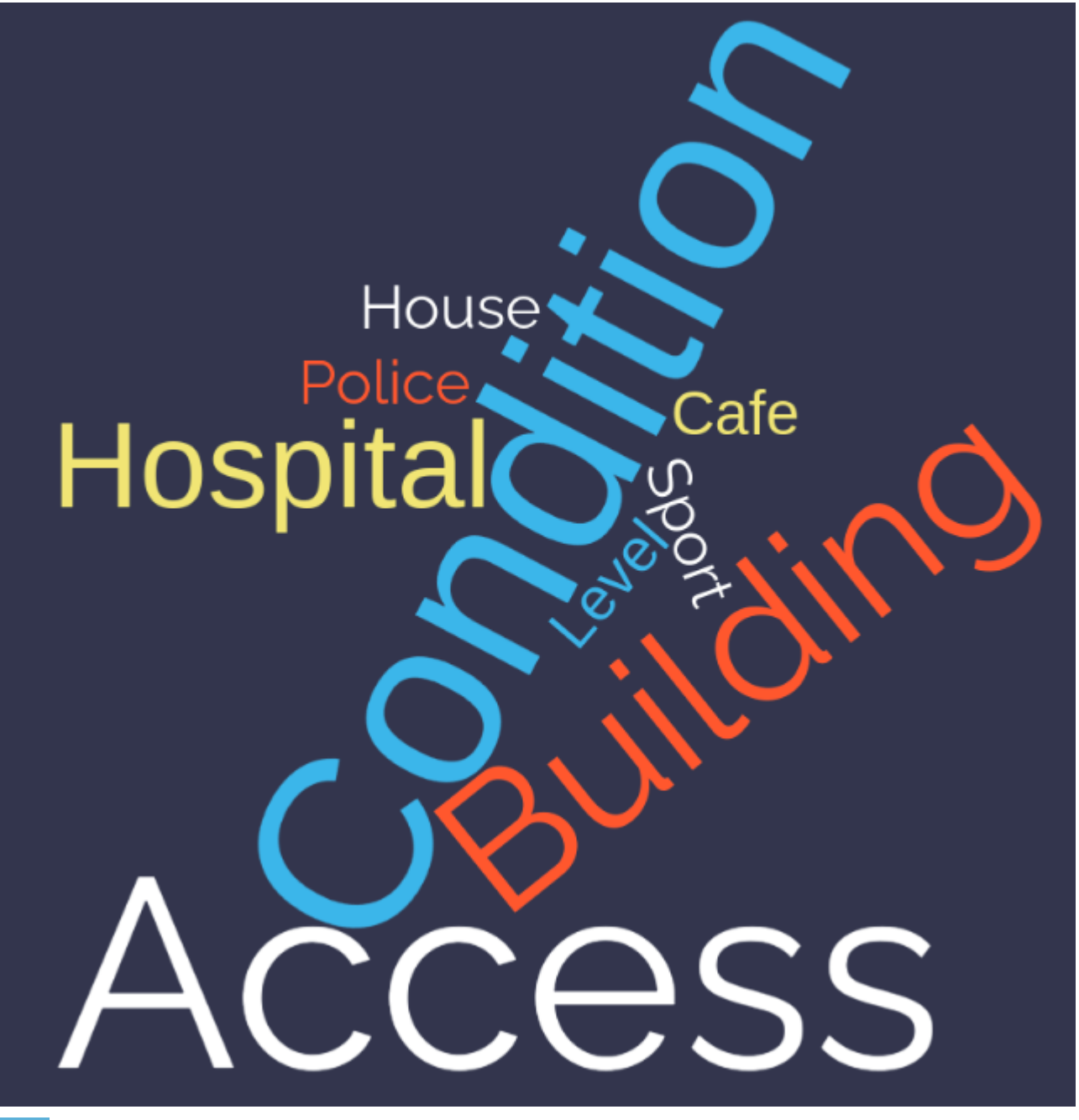

**More about** j

Perlu dicatat bahwa layer dampak hanya akan mencakup fitur / piksel yang terjadi dalam cakupan analisis. Semua fitur lain akan 'dipotong'. Hal ini sangat penting untuk diingat ketika menginterpretasi ringkasan dampak (lihat bagian bawah) karena ringkasannya hanya relevan untuk area analisis saja.

Sedangkan layer dampak menyajikan data spasial, ringkasan dampak berisi data tabular dan tekstual. Ringkasan dampak berisi tabel jumlah bangunan, jalanan, atau penduduk terdampak dan termasuk informasi tekstual lainnya seperti rincian kebutuhan minimum, daftar tindakan, catatan dan asumsi, dan sebagainya. Ringkasan dampak menyajikan hasil analisis InaSAFE dalam bentuk intisari. Ekspektasi kami adalah jumlah yang ditunjukkan disini akan menjadi bagian dari proses rencana kontingensi Anda - biasanya sebagai titik awal untuk diskusi dan perencanaan tentang bagaimana untuk memiliki sumber daya yang cukup untuk memenuhi penduduk terdampak, bangunan atau jalan harus serupa dengan kejadian dimana skenario dasar terjadi. Tabel dibawah meringkas berbagai produk keluaran oleh InaSAFE (dimana untuk setiap ringkasan E, H, A adalah Exposure (Keterpaparan), Hazard (Ancaman), Aggregation (Agregasi)).

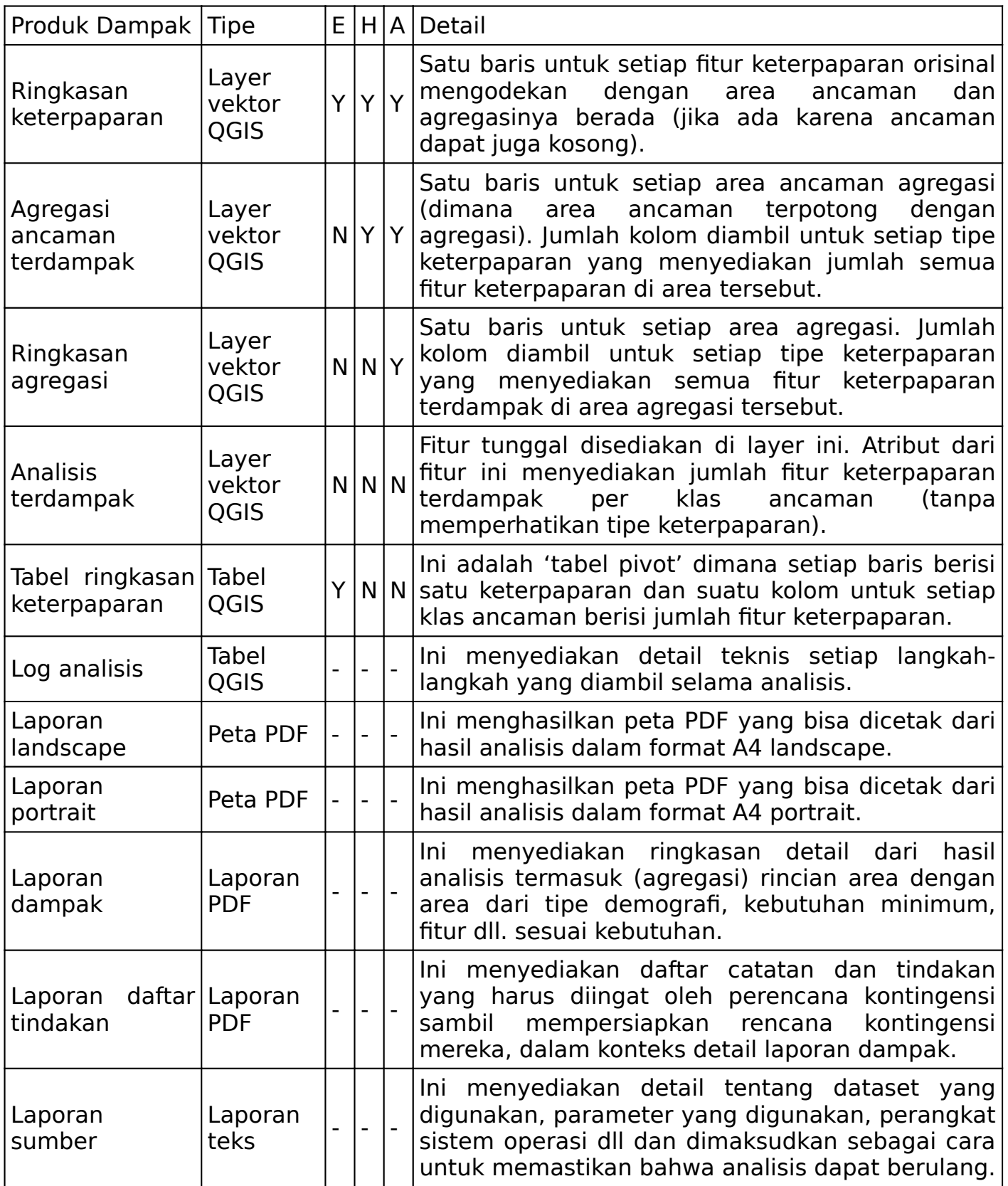

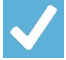

### **Check your knowledge:**

1. Tunjukkan mana yang benar:

- a. Data dampak diproduksi oleh InaSAFE tersedia sebagai dataset GeoSpasial, lembar kerja excel, dan dokumen word.
- b. Data laporan hanya dapat digunakan di QGIS.
- c. Laporan InaSAFE hanya dapat dimodifikasi oleh developer.
- d. Tidak ada cara untuk melihat langkah-langkah apa yang diambil selama analisis.